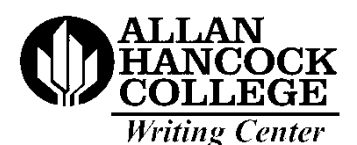

## **MANUSCRIPT FORM GUIDELINES**

## **Margin and Form Identification**

MLA guidelines require a header (your Papers should carry your full name, the last name and page number)  $\frac{1}{2}$  inch from instructor's name, the course title and the top of each page. In the Writing Center, number, and the date. The month is always we are currently using **MS Word** for word spelled out, never abbreviated. The number processing which has a preset margin of of the assignment is often given. If a 1.25 inches on the left and right, .5 inches at the separate title page is not used, this top, and 1 inch on the bottom. Therefore, you identification, double spaced, begins one will not need to change the preset margins. inch from the top of the page and is flush **Double space** between lines. Use **one space** with the left margin. between words and **two spaces** after a period or a colon. Do **not** use unusual fonts; type size should be set to twelve (12) points.

### **Pagination Title**

The header consists of your last name in Use the Writing Center manual for The upper right hand corner, flush with the directions on centering and double right margin and <sup>1/2</sup> inch from the top of the spacing. There needs to be **one double** page. The current page number will follow **space after the identification and one** your name. Use Arabic numerals without **double space after the title.** Do not parentheses or periods. You will find directions put quotation marks around the title or for inserting page numbers in the Writing underline it (unless it is a quotation or Center computer manuals. A copy of the title of a book). Do not use a period header instructions is attached to this after the title. Capitalize the first letter of document. the title and the first letter of all other

words except articles (a, an, the), prepositions, and conjunctions. Use one double space between the title and the first paragraph.

**Note:** Use a separate title page **only** if required to do so by your instructor.

Indent the first line of each paragraph Proofread and revise your paper with point five (.5) spaces by pressing the tab care before submitting it to your

of a line. An uneven right margin is Refer to the *Bedford Handbook* or *A*  preferable to a large number of broken *Writer's Reference* for information on words. Do not justify the right margin the mechanics of writing such as spelling, as this creates uneven spacing between punctuation, using titles in the body of you words. As you type, the computer will paper, quotations, etc. naturally "wrap" at the end of a line Do not press return at the end of a line essay on the following page. **unless you are starting a new paragraph.**

# **Legiblility**

Make sure you have formatted your document using correct MLA standards. Always double-space your manuscript. Perform a spell-check as well as a grammar check if it is available. Do not use an unusual or difficult-to-read font, size, or type size.

# **Numbers**

Spell out numbers written in one or two words and represent other numbers by numerals (*one, thirty-six, one hundred, fifteen hundred,* **but** *2 ½, 101, 137, 1,275).* Never start a sentence with a numeral, including a date.

# **Indention Proofreading**

key once. instructor. Check and correct the content as well as the form. The above rules guide you only in matters of form. For help in revising for content or clarity, see your

**Word Division** handbook or textbook. Check the Writing Center computer manual for directions It is best not to divide words at the end on inserting, deleting, or moving text. punctuation, using titles in the body of your

according to the margins that are set. **See the example of a correctly formatted**

### Maria Cruz

Dr. Kappen

English 101

August 20, 2007

### Discrimination in the Workplace

Sandra met all the requirements for the position of general manager. Her work was far above average.

She showed initiative and implemented several plans which increased the productivity of her department. . .

# **Directions for Inserting a Header**

1. Point to View on the menu bar; the click, drag down to Header and Footer and

2. A header box with broken lines will appear. Click the right alignment box on the tool bar.

- 3. Type your last name capitalizing just the first letter.
- 4. Tap the spacebar on the keyboard **once**.
- 5. Click the # button in the Header and Footer box to insert the page number.

6. Click the Close button in the Header and Footer box. Your name and page number will be hidden.

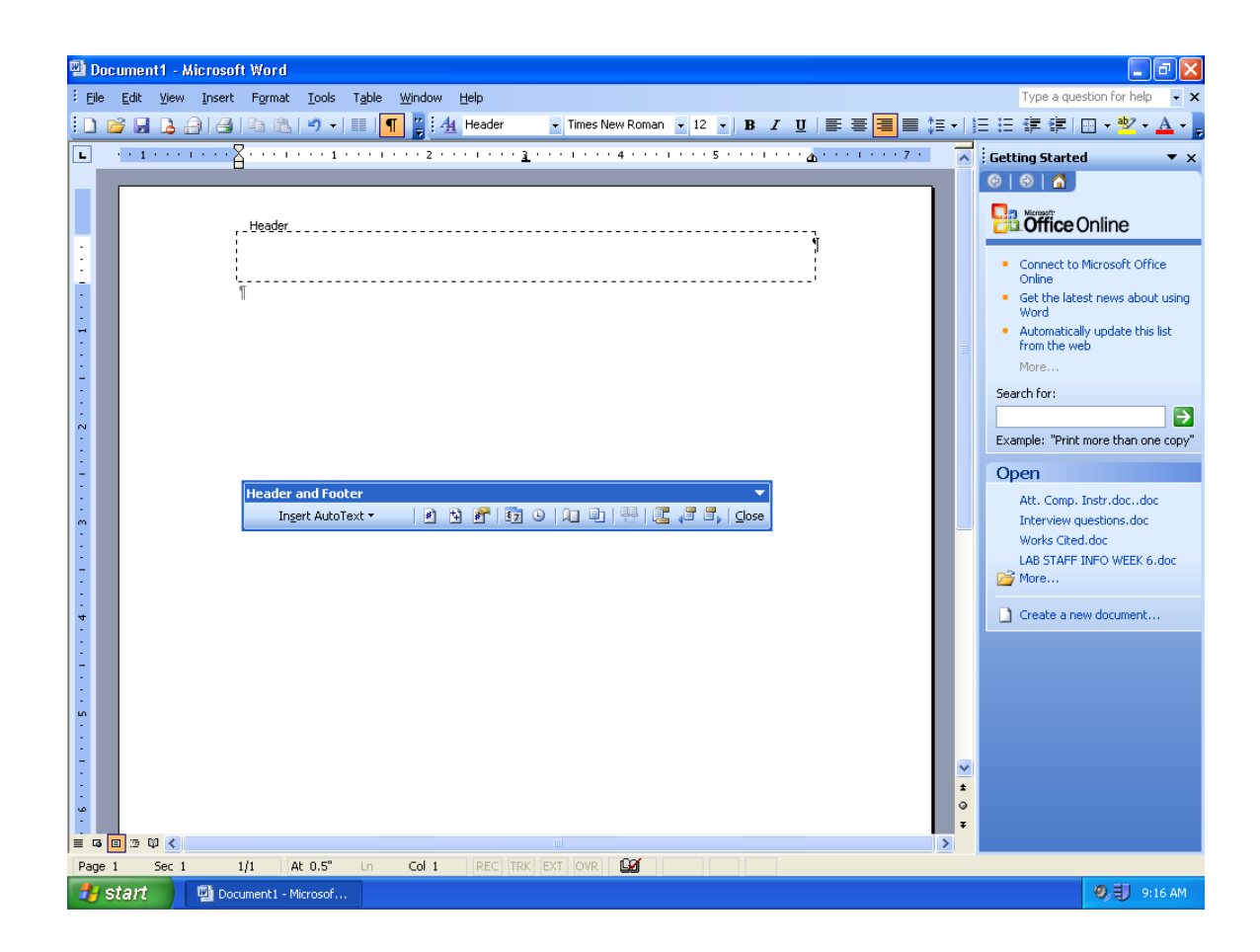